**Integrating the Healthcare Enterprise**

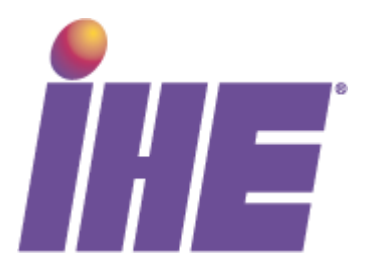

# **IHE Laboratory Technical Framework Supplement**

# **Graphics and Simple Images in Results** <sup>10</sup> **(GIR)**

## **Trial Implementation**

15

5

Date: October 15, 2010 Authors: Ken Iguchi, Shin-ichi Watanabe 20 Email: [lab@ihe.net](mailto:lab@ihe.net)

\_\_\_\_\_\_\_\_\_\_\_\_\_\_\_\_\_\_\_\_\_\_\_\_\_\_\_\_\_\_\_\_\_\_\_\_\_\_\_\_\_\_\_\_\_\_\_\_\_\_\_\_\_\_\_\_\_\_\_\_\_\_\_\_\_\_\_\_\_\_\_\_\_\_\_\_

## **Foreword**

This is a supplement to the IHE Laboratory Technical Framework V2.1. Each supplement 25 undergoes a process of public comment and trial implementation before being incorporated into the volumes of the Technical Frameworks.

This supplement is submitted for Trial Implementation as of October 15, 2010 and will be available for testing at subsequent IHE Connectathons. The supplement may be amended based on the results of testing. Following successful testing it will be incorporated into the Laboratory

30 Technical Framework. Comments are invited and may be submitted on the IHE forums at http://forums.rsna.org/forumdisplay.php?f=236 or by email lab@ihe.net.

This supplement describes changes to the existing technical framework documents and where indicated amends text by addition (**bold underline**) or removal (**bold strikethrough**), as well as addition of large new sections introduced by editor's instructions to "add new text" or similar, 35 which for readability are not bolded or underlined.

"Boxed" instructions like the sample below indicate to the Volume Editor how to integrate the relevant section(s) into the relevant Technical Framework volume:

*Replace Section X.X by the following:*

40

General information about IHE can be found at: [www.ihe.net](http://www.ihe.net/)

Information about the IHE Laboratory can be found at: <http://www.ihe.net/Domains/index.cfm>

Information about the structure of IHE Technical Frameworks and Supplements can be found at: <http://www.ihe.net/About/process.cfm> and<http://www.ihe.net/profiles/index.cfm>

45 The current version of the IHE Technical Framework can be found at: [http://www.ihe.net/Technical\\_Framework/index.cfm](http://www.ihe.net/Technical_Framework/index.cfm)

## **CONTENTS**

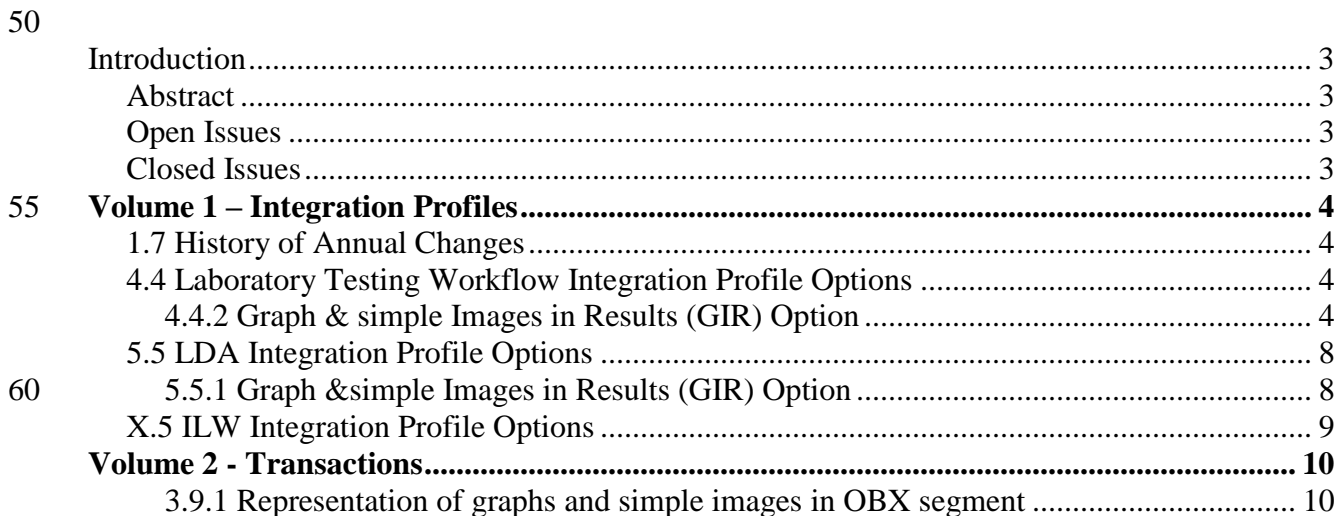

## 65 **Introduction**

This supplement to the Laboratory Technical Framework describes a new option "GIR" to the LTW, LDA and ILW integration profiles.

<span id="page-3-0"></span>\_\_\_\_\_\_\_\_\_\_\_\_\_\_\_\_\_\_\_\_\_\_\_\_\_\_\_\_\_\_\_\_\_\_\_\_\_\_\_\_\_\_\_\_\_\_\_\_\_\_\_\_\_\_\_\_\_\_\_\_\_\_\_\_\_\_\_\_\_\_\_\_\_\_\_\_

## <span id="page-3-1"></span>**Abstract**

The GIR option (Graphs and simple Images in laboratory Results) is usable in the LTW, ILW 70 and LDA profiles. This option specifies how simple images or graphs produced by laboratory devices (such as analyzer, microscope, and station) and attached to clinical test results can be incorporated into the laboratory results flows.

## <span id="page-3-2"></span>**Open Issues**

## <span id="page-3-3"></span>75 **Closed Issues**

GIR01: Images encapsulated versus images referenced. The method that is strongly recommended by this supplement to carry images and graphics in laboratory observation results messages, is to encapsulate these images or graphics, encoded in base 64 in an OBX-5 with  $OBX-2 = "ED"$ . An alternative method consisting in providing a reference pointer to the image

80 (OBX-2 = "RP") is tolerated by this supplement because it is used by some legacy systems, but this second method will be deprecated in the future, so implementers are strongly invited to implement the "encapsulate" method.

## **Volume 1 – Integration Profiles**

<span id="page-4-0"></span>\_\_\_\_\_\_\_\_\_\_\_\_\_\_\_\_\_\_\_\_\_\_\_\_\_\_\_\_\_\_\_\_\_\_\_\_\_\_\_\_\_\_\_\_\_\_\_\_\_\_\_\_\_\_\_\_\_\_\_\_\_\_\_\_\_\_\_\_\_\_\_\_\_\_\_\_

85 *This section describes the changes required in Volume 1 of the Technical Framework that result from including this Integration Profile.*

## <span id="page-4-1"></span>**1.7 History of Annual Changes**

*Add the following bullet to the end of the bullet list in section 1.7:*

90 Added the GIR option to the LTW, LDA and ILW profiles, which specifies how simple images or graphs produced by laboratory devices (analyzer, microscope, station) attached to clinical test results, can be incorporated into the laboratory results flows.

## <span id="page-4-2"></span>**4.4 Laboratory Testing Workflow Integration Profile Options**

95 *In section 4.4 replace table 4-2 by the following*

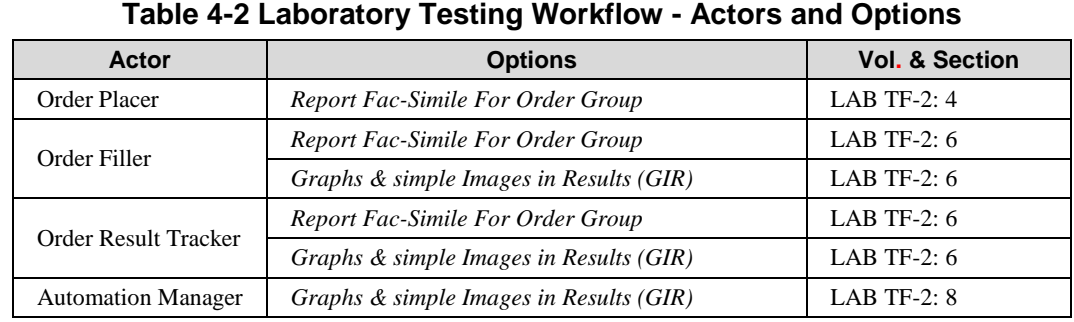

*At the end of section 4.4, append the following sub-sections:*

## <span id="page-4-3"></span>**4.4.2 Graph & simple Images in Results (GIR) Option**

100 This option is associated with transactions LAB-3 "Order Results Management" and LAB-5 "Test Results Management".

## **4.4.2.1 Scope of the GIR Option**

Some systems (analyzers, microscopes, stations), used in the clinical testing process, produce images or graphs that go together with the results. For example, when performing a CBC, the 105 analyzer counts the number of blood cells (leukocytes, erythrocytes, platelets), classifies

- leukocytes, and creates a chart to show the result with measured value. These images are useful to the laboratory staff for verifying the test results (technical validation process), as well as to the bio-medical scientist for the clinical validation process. In addition, some of these images may be kept by the bio-medical scientist for the purpose of research. Some images can also accompany
- 110 the results sent out to the ordering physician to provide additional evidence and facilitate the diagnostic and/or interpretation of the results.

The usable images types in GIR are in JPEG, PNG or PDF format.

The strongly recommended data type is ED (encapsulated data). RP (reference pointer) is also kept for some legacy system, which support only this pointer mechanism. But it is expected that 115 this data type will be deprecated in a future release of the technical framework.

\_\_\_\_\_\_\_\_\_\_\_\_\_\_\_\_\_\_\_\_\_\_\_\_\_\_\_\_\_\_\_\_\_\_\_\_\_\_\_\_\_\_\_\_\_\_\_\_\_\_\_\_\_\_\_\_\_\_\_\_\_\_\_\_\_\_\_\_\_\_\_\_\_\_\_\_

Table 4-3 shows the images and graphs that are supported by this option:

**Table 4-3 Images and Graphs in laboratory**

| #              | Group                       | <b>Population</b>                          | Origin                    | <b>Purpose</b><br>of use | <b>Remarks</b>                                      | <b>Siz</b><br>e<br>(KB<br>$\mathcal{E}$ | <b>Images</b><br>or<br><b>Graphs</b> | L                             | $\mathbf{s}$     |
|----------------|-----------------------------|--------------------------------------------|---------------------------|--------------------------|-----------------------------------------------------|-----------------------------------------|--------------------------------------|-------------------------------|------------------|
| 1              | Hematology                  | Bone Marrow,<br>Peripheral<br><b>Blood</b> | Photo<br>device           | Clinical<br>diagnosis    | Hematology<br>disease etc                           | <10<br>$\Omega$                         | I                                    | $+$<br>$+$                    | $^{+}$           |
|                |                             | <b>Blood Image</b><br>(Scatter gram)       | Analyzer                  | Record of<br>evidence    | Leukocyte<br>classificatio<br>n scatter<br>gram etc | <10<br>$\Omega$                         | I or G                               | $+$                           | $^{+}$           |
|                |                             | Platelet<br>aggregation<br>pattern         | Analyzer                  | Record of<br>evidence    |                                                     | < 50<br>$\Omega$                        | I or G                               | $+$<br>$+$                    | $^{+}$           |
| 2              | Biochemistry,<br>immunology | Serum Protein<br>Electrophoresi<br>S       | Analyzer                  | Record of<br>evidence    | HPLC(HbA<br>1c).GC.MS<br>etc                        | < 50                                    | I or G                               | $\! + \!\!\!\!$<br>$^{+}$     | $^{+}$           |
|                |                             | Fluorescent<br>ANA pattern                 | Photo<br>device,<br>Media | Record of<br>evidence    | Fluorescenc<br>e<br>microscope<br>photo             | <10<br>$\Omega$                         | I                                    | $\! + \!\!\!\!$<br>$^{+}$     |                  |
|                |                             | Reiber<br>Diagramm                         | Photo<br>device,<br>Media | Record of<br>evidence    | German<br>sphere                                    | <10<br>$\Omega$                         | I                                    | $^{+}$<br>$^{+}$              | $^{+}$<br>$^{+}$ |
|                |                             | Electrophoresi<br>s pattern                | Photo<br>device,<br>Media | Clinical<br>diagnosis    | Immunologi<br>cal<br>electrophore<br>sis etc        | $<$ 20<br>$\overline{0}$                | I                                    | $+$<br>$^{+}$                 | $^{+}$           |
| 3              | Microbiology                | Stain image of<br>microscope               | Photo<br>device,<br>Media | Record of<br>evidence    | $\overline{a}$                                      | <10<br>$\boldsymbol{0}$                 | I                                    | $\boldsymbol{+}$<br>$+$       | $^{+}$           |
|                |                             | Colony.<br>Nutrient<br>medium              | Photo<br>device.<br>Media | Record of<br>evidence    |                                                     | <10<br>$\Omega$                         | I                                    | $^{+}$<br>$^{+}$              |                  |
| $\overline{4}$ | Urinalysis and<br>Parasite  | Parasites                                  | Photo<br>device.<br>Media | Record of<br>evidence    |                                                     | <10<br>$\Omega$                         | I                                    | $\boldsymbol{+}$<br>$^{+}$    | $^{+}$           |
|                |                             | Ovum of<br>parasites                       | Photo<br>device,<br>Media | Record of<br>evidence    |                                                     | <10<br>$\Omega$                         | I                                    | $\boldsymbol{+}$<br>$\ddot{}$ | $^{+}$           |
|                |                             | Urinary<br>sediment                        | Photo<br>device,<br>Media | Clinical<br>diagnosis    |                                                     | <10<br>$\Omega$                         | I                                    | $\! + \!\!\!\!$<br>$^{+}$     | $^{+}$           |

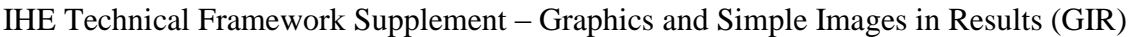

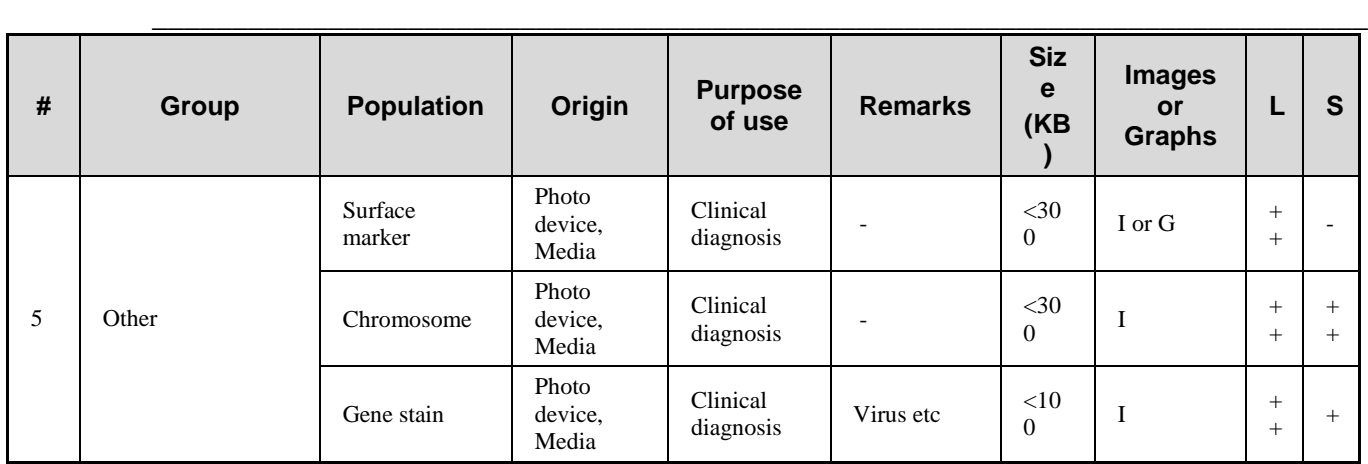

L:Lab. Necessity in laboratory S: Scientist. Necessity for use by scientist.

120 ++: Useful, +: Less Useful, -: not used

The graph and image sizes may vary and depend on the technology and on the intended usage. They are given here for information.

The images listed here are simple images and graphs associated with laboratory tests. As a 125 reminder, the anatomic pathology has its dedicated domain in IHE, and therefore is out of the scope of the IHE LAB domain.

| # | Group                       | <b>Population</b>                    | Origin                 | Image<br>s or<br>Graph<br><sub>S</sub> | $LD - > AM$ | AM-<br>$\overline{OP}$ | OF-<br>>ORT        |  |  |
|---|-----------------------------|--------------------------------------|------------------------|----------------------------------------|-------------|------------------------|--------------------|--|--|
| 1 | Hematology                  | Bone Marrow,<br>Peripheral Blood     | Photo device           | Ι                                      |             |                        | ED or<br>RP        |  |  |
|   |                             | <b>Blood Image</b><br>(Scatter gram) | Analyzer               | I or G                                 | <b>ED</b>   | ED or<br>RP            | ED or<br>RP        |  |  |
|   |                             | Platelet aggregation<br>pattern      | Analyzer               | I or G                                 | <b>ED</b>   | ED or<br>RP            | ED or<br>RP        |  |  |
| 2 | Biochemistry,<br>immunology | Serum Protein<br>Electrophoresis     | Analyzer               | I or G                                 | <b>ED</b>   | ED or<br>RP            | ED or<br>RP        |  |  |
|   |                             | Fluorescent ANA<br>pattern           | Photo device,<br>Media | T                                      |             |                        | ED or<br>RP        |  |  |
|   |                             | ReiberDiagramm                       | Photo device,<br>Media | I                                      |             |                        | ED or<br>RP        |  |  |
|   |                             | Electrophoresis pattern              | Photo device,<br>Media | I                                      |             |                        | ED or<br>RP        |  |  |
| 3 | Microbiology                | Stain image of<br>microscope         | Photo device,<br>Media | I                                      |             |                        | ED or<br>RP        |  |  |
|   |                             | Colony. Nutrient<br>medium           | Photo device,<br>Media | I                                      |             |                        | ED or<br><b>RP</b> |  |  |

**Table 4-4 The method for carrying images & graphs between Actors**

### IHE Technical Framework Supplement – Graphics and Simple Images in Results (GIR)

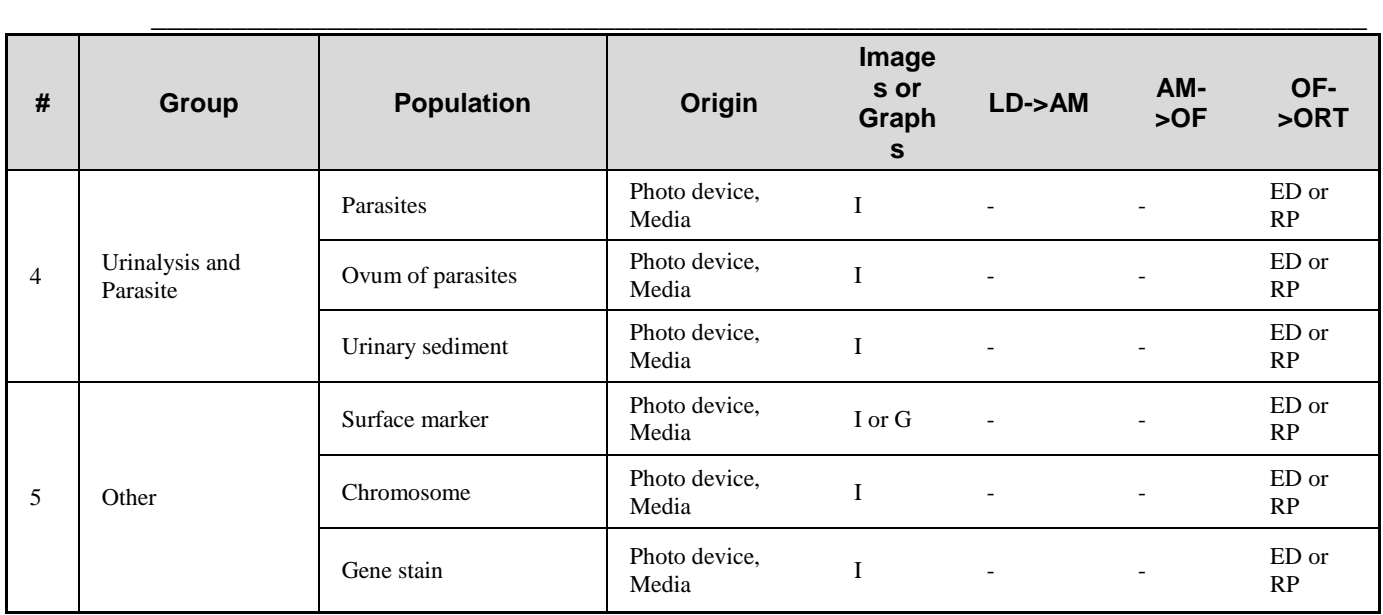

130 AM: Automation Manager Actor in LTW and LDA profiles.

LD: Laboratory Device Actor in LDA profile

OF: Order Filler Actor in LTW profile

ORT: Order Result Tracker Actor in LTW profile

ED: Image encapsulated as a result, in JPEG, PNG or PDF format

135 RP: Image files external to the message and referenced by its URI

#### **4.4.2.2 Use cases**

#### **Clinical Diagnosis:**

Laboratory tests including the images and graphs results are requested from clinical side (doctors) to laboratory and then, implemented. This set of workflow is the same as LTW and

140 LDA. There is no particular order of imaging itself because orders of laboratory test items already include imaging. These orders totally depend on operation of each facility.

After implementing the test, numerical value and images or graphs are available. Clinical experts use some images and graphs for verification of the test results. When reporting the result, value data with images or graphs are provided to clinicians.

#### 145 **Research:**

Research experts and clinicians use the above images and graphs for their research to improve diagnostic technique.

## **4.4.2.3 Behavior of the GIR Option in the LTW profile**

When this option is activated:

150 The Automation Manager is able to embed graphs and simple images in its test results sent to the Order Filler, using transaction LAB-5.

The Order Filler is able to embed graphs and simple images in its results sent to the Order Result Tracker, using transaction LAB-3.

\_\_\_\_\_\_\_\_\_\_\_\_\_\_\_\_\_\_\_\_\_\_\_\_\_\_\_\_\_\_\_\_\_\_\_\_\_\_\_\_\_\_\_\_\_\_\_\_\_\_\_\_\_\_\_\_\_\_\_\_\_\_\_\_\_\_\_\_\_\_\_\_\_\_\_\_

The image itself is formatted in a common IT file, such as JPEG, PNG or PDF.

## <span id="page-8-0"></span>**5.5 LDA Integration Profile Options**

*In section 5.5 replace table 5-2 by the following:*

#### **Table 5-2 Laboratory Device Automation - Actors and Options**

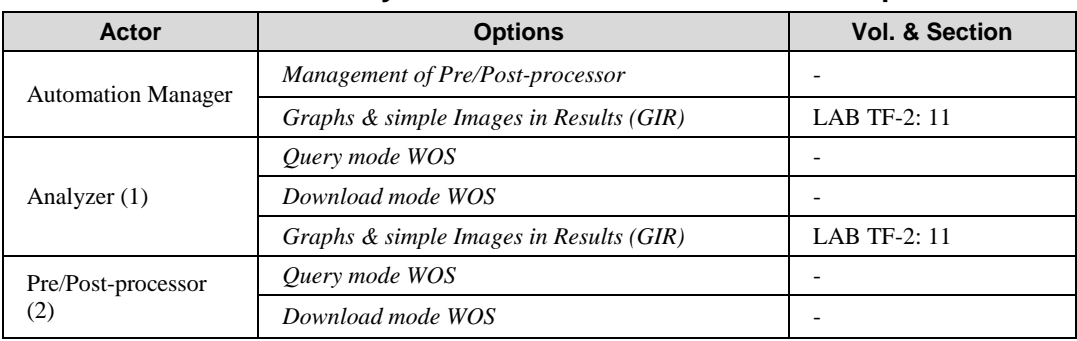

160 *At the end of section 5.5, append the following sub-sections:*

## <span id="page-8-1"></span>**5.5.1 Graph &simple Images in Results (GIR) Option**

This option is associated with transaction LAB-23 "AWOS Status Change".

## **5.5.1.1 Scope of the GIR Option**

See section 4.4.2.1.

### 165 **5.5.1.2 Use cases**

See section 4.4.2.2.

## **5.5.1.3 Behavior of the GIR Option in the LDA profile**

When this option is activated:

- The Analyzer is able to embed graphs and simple images in its test results sent to the
- 170 Automation Manager, using transaction LAB-23.
	- The image itself is formatted in a common IT file, such as JPEG, PNG or PDF.
	- The image file can be referenced or embedded in the results message.

## <span id="page-9-0"></span>**X.5 ILW Integration Profile Options**

175 *In section X.5 of the ILW supplement replace table X.5-1 by the following:*

#### **Table 5-2 Laboratory Device Automation - Actors and Options**

\_\_\_\_\_\_\_\_\_\_\_\_\_\_\_\_\_\_\_\_\_\_\_\_\_\_\_\_\_\_\_\_\_\_\_\_\_\_\_\_\_\_\_\_\_\_\_\_\_\_\_\_\_\_\_\_\_\_\_\_\_\_\_\_\_\_\_\_\_\_\_\_\_\_\_\_

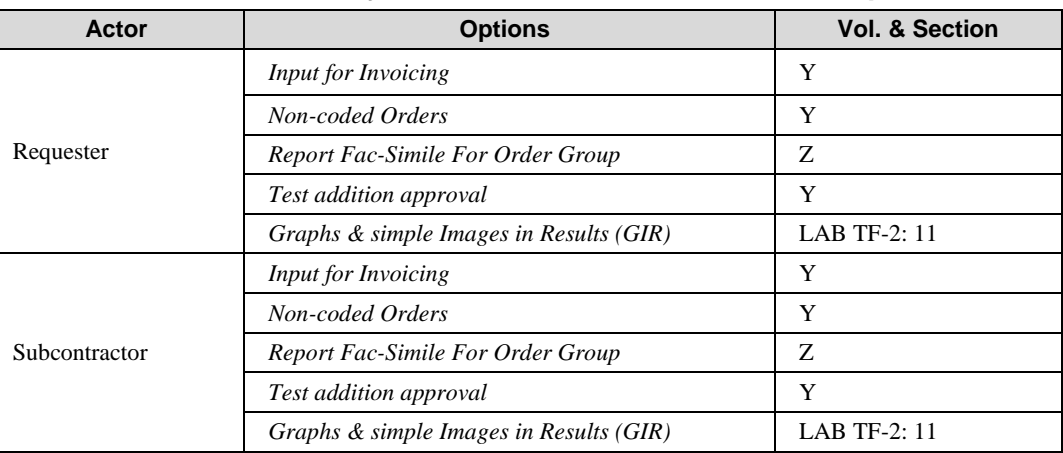

*At the end of section X.5, append the following paragraph:*

### **Graph &simple Images in Results (GIR)**

180 This option is associated with transaction "Sub-order Results Delivery" [LAB-36].

Its scope is described in section LAB TF-1:4.4.2.1 introduced by the GIR supplement. Use cases are described in section LAB TF-1:4.4.2.2 introduced by the GIR supplement.

When this option is activated:

- The Subcontractor is able to embed graphs and simple images in its results messages sent to 185 the Requester, using transaction LAB-36.
	- The image itself is formatted in a common IT file, such as JPEG, PNG or PDF.
	- The image file is embedded in the results message.

## **Volume 2 - Transactions**

<span id="page-10-0"></span>\_\_\_\_\_\_\_\_\_\_\_\_\_\_\_\_\_\_\_\_\_\_\_\_\_\_\_\_\_\_\_\_\_\_\_\_\_\_\_\_\_\_\_\_\_\_\_\_\_\_\_\_\_\_\_\_\_\_\_\_\_\_\_\_\_\_\_\_\_\_\_\_\_\_\_\_

190 *At the end of section 3.9 Observation/Result Segment, append the following sub-section:*

## <span id="page-10-1"></span>**3.9.1 Representation of graphs and simple images in OBX segment**

This segment is populated with these fields:

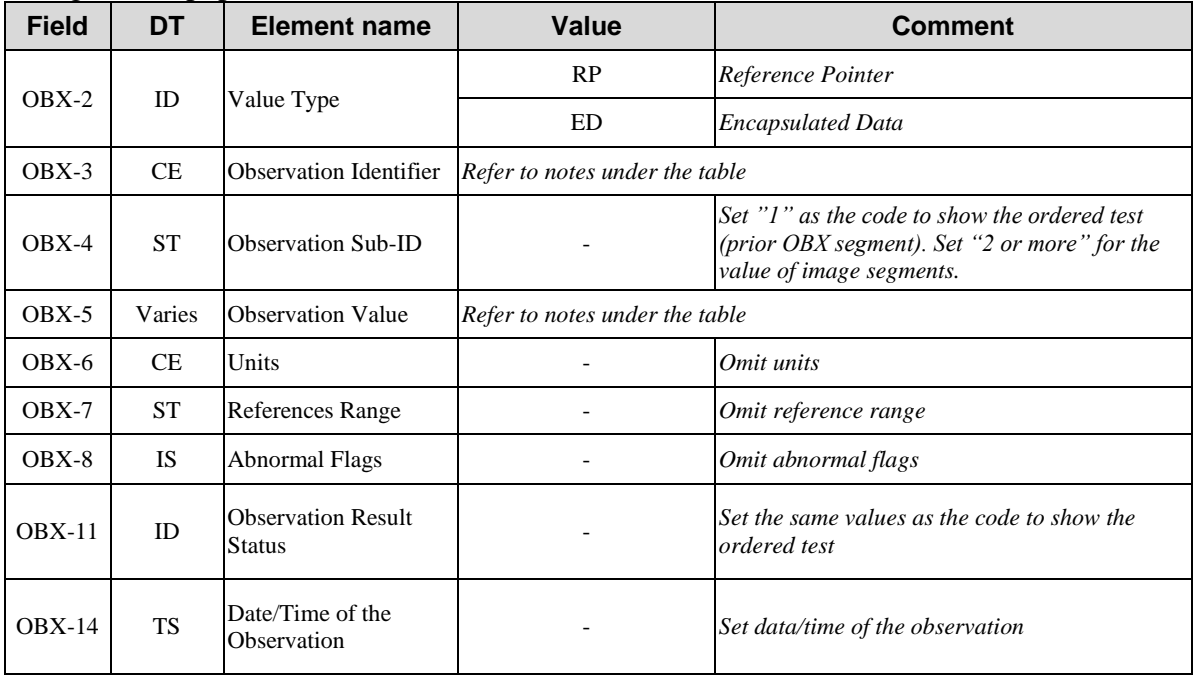

## **OBX-3 Observation Identifier**

195 In the case where the image represents an observation per se, it has a dedicated observation identifier.

In the case where the image or graphic is an illustration associated with a test result, the OBX carrying the image follows immediately the OBX carrying the test result, with the same observation identifier (OBX-2), but a different observation sub-id (OBX-4).

200 First Component: Identifier (ST)

Definition: a unique identifier for the observation.

Ex. 13169-8

Second Component: Text (ST)

205 Ex. Serum Immunoelectrophoresis

Third Component: Name of Coding System (ID)

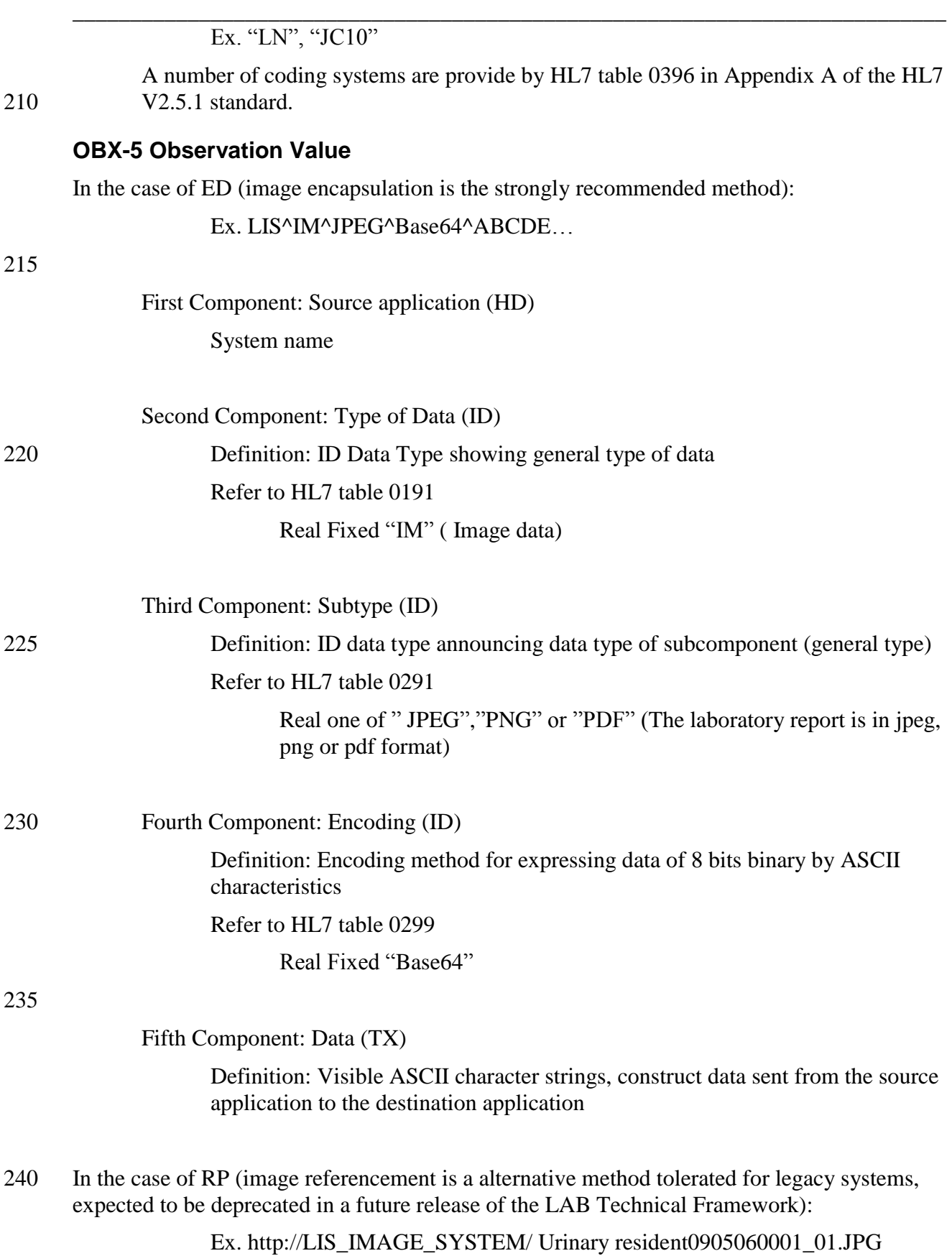

\_\_\_\_\_\_\_\_\_\_\_\_\_\_\_\_\_\_\_\_\_\_\_\_\_\_\_\_\_\_\_\_\_\_\_\_\_\_\_\_\_\_\_\_\_\_\_\_\_\_\_\_\_\_\_\_\_\_\_\_\_\_\_\_\_\_\_\_\_\_\_\_\_\_\_\_

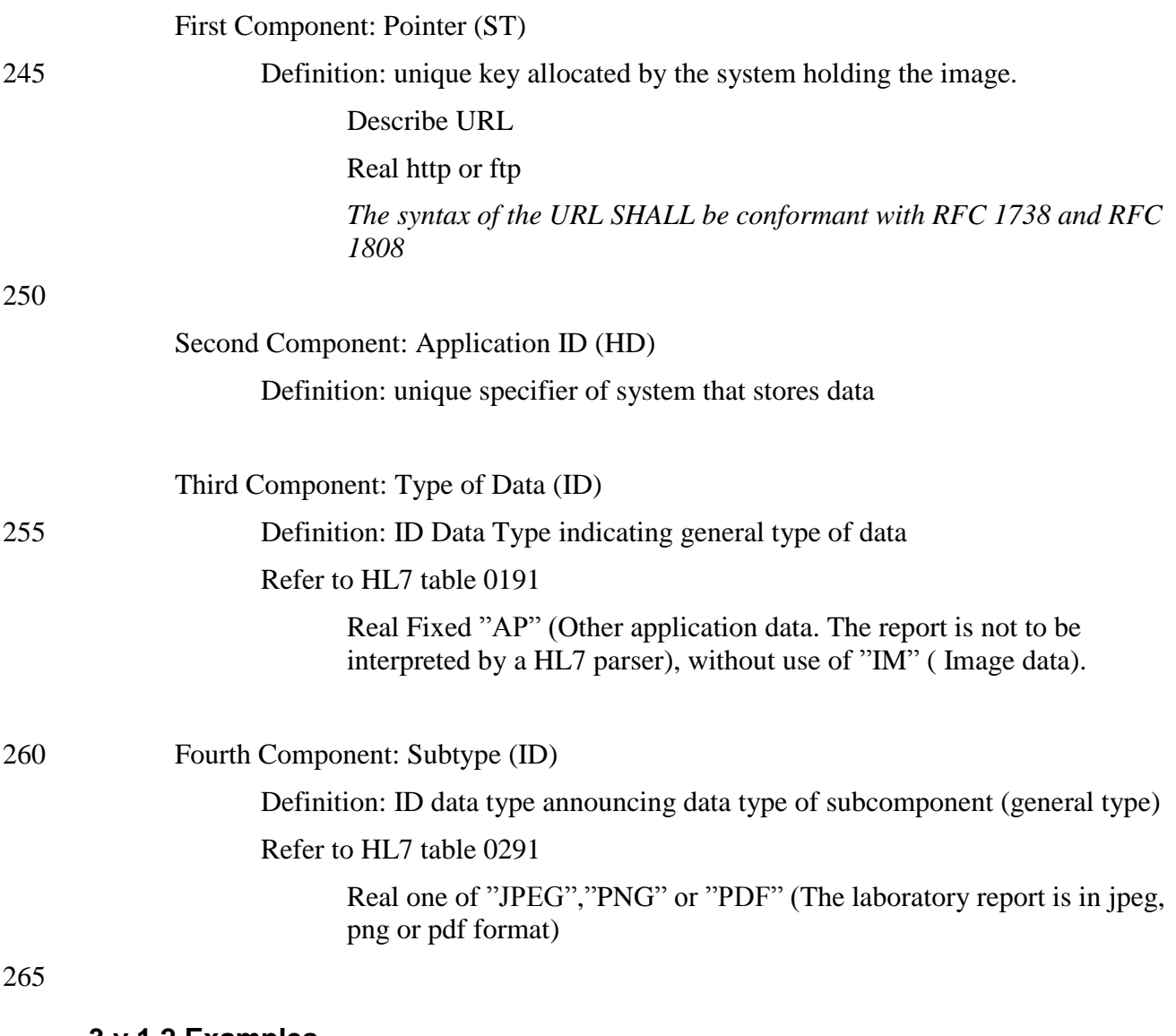

## **3.y.1.2 Examples**

#### In the case of ED type

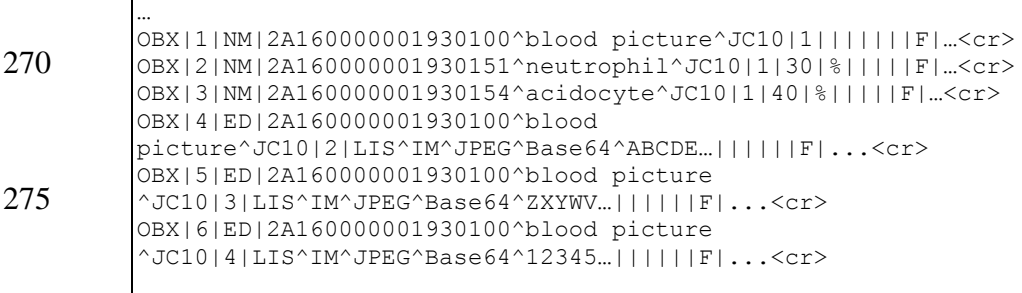

\_\_\_\_\_\_\_\_\_\_\_\_\_\_\_\_\_\_\_\_\_\_\_\_\_\_\_\_\_\_\_\_\_\_\_\_\_\_\_\_\_\_\_\_\_\_\_\_\_\_\_\_\_\_\_\_\_\_\_\_\_\_\_\_\_\_\_\_\_\_\_\_\_\_\_\_

#### 280

#### In the case of RP type(using http)

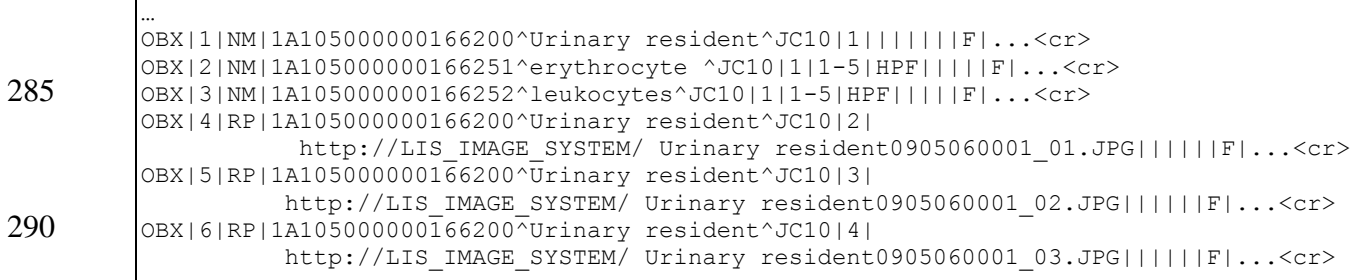

In the case of RP type (using ftp)

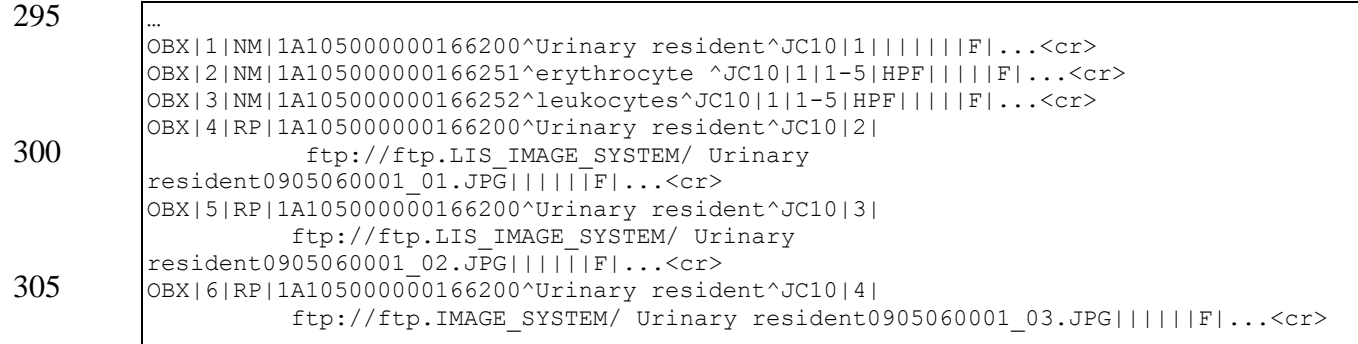